# A Artifact Appendix

### A.1 Abstract

*Obligatory. Briefly describe your artifact including minimal hardware and software requirements, how it supports your paper, how it can be validated, and what is the expected result. At submission time, it will also be used to select appropriate reviewers. It will also help readers understand what was evaluated and how.*

The artifact is the source code of the tool (i.e., PaymentScope) we proposed in the paper. It can detect payment bypass vulnerability in Unity mobile games. It is implemented atop Ghidra. To evaluate PaymentScope, we have attached 15 games in which 10 of them are vulnerable. PaymentScope can detect that 10 of them are vulnerable and it can tell the vulnerability type (i.e., local-verification or no-verification). To run PaymentScope, we have prepared a VirtualBox VM in which all the requirements have been setup. The VM needs 2 cores CPU and 8GB memory (mostly required by Ghidra)

## A.2 Artifact check-list (meta-information)

*Obligatory. Fill in whatever is applicable with some keywords and remove unrelated items.*

- Program: the source code of PaymentScope
- Run-time environment: VirtualBox VM with 2 cores CPU and 8GB memory
- Security, privacy, and ethical concerns: please don't use the tool to attack any real games.
- Output: identify 5 local-verification and 5 no-verification games
- Experiments: run /home/paymentscope/Desktop/ runPaymentScopeOnTestData.py in the VM
- How much disk space required (approximately)?: 30GB
- How much time is needed to prepare workflow (approximately)?: 1 hour depending on the Internet bandwidth
- How much time is needed to complete experiments (approximately)?: less than 1 hour

# A.3 Description

*Obligatory. For inapplicable subsections (e.g., the "How to access" subsection when not applying for the "Artifacts Available" badge), please specify 'N/A'.*

#### A.3.1 How to access

N/A

#### A.3.2 Hardware dependencies

2 cores CPU and 8GB memory

### A.3.3 Software dependencies

VirtualBox

### A.3.4 Data sets

15 games. Among them, 10 are vulnerable. In particular, 5 are localverification and 5 are no-verification games.

#### A.3.5 Security, privacy, and ethical concerns

Please don't use the tool to attack any real games.

## A.4 Installation

*Obligatory. Describe the setup procedures for your artifact targeting novice users (even if you use a VM image or access to a remote machine).*

- Read the README.md file for the source code in Source Code folder
- Read the README.md file for the Virtual Machine in Virtual Machine folder
- Install the VirtualBox

## A.5 Experiment workflow

*Describe the high-level view of your experimental workflow and how it is implemented, invoked and customized (if needed), i.e. some OS scripts, IPython/Jupyter notebook, portable CK workflow, etc. This subsection is optional as long as the experiment workflow can be easily embedded in the next subsection.*

- Login to VM
- Run /home/paymentscope/Desktop/ runPaymentScopeOnTestData.py to conduct the experiments
- For each output folder, find the isVulnerable field in analysisRes.json file. The field indicates whether the game is vulnerable and the vulnerability type.

# A.6 Evaluation and expected results

*Obligatory. Start by listing the main claims in your paper. Next, list your key results and detail how they each support the main claims. Finally, detail all the steps to reproduce each of the key results in your paper by running the artifacts. Describe the expected results and the maximum variation of empirical results (particularly important for performance numbers).*

Main claim: PaymentScope can detect payment bypass vulnerability in Unity mobile games. It is implemented by the guidance of the Algorithm 1 in the paper.

To support the claim, we have attached a PDF in the source code to map our implementation to the Algorithm 1. In addition, we have attached 15 games for testing, in which 5 are localverification and 5 are no-verification games. We have manually verified the 10 games and they are indeed vulnerable. The games and the vulnerability types is explained in file PaymenScope/Virtual Machine/README.md.

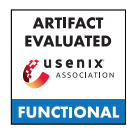

After run runPaymentScopeOnTestData.py, the vulnerability type can be found in isVulnerable field in analysisRes.json file which is located in the output folder. 5 of them should be noverification, 5 of them should be local-verification and the rest should be 'secure'.

# A.7 Experiment customization

A.8 Notes

### A.9 Version

Based on the LaTeX template for Artifact Evaluation V20220119.